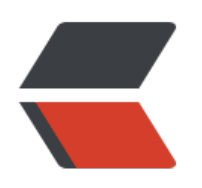

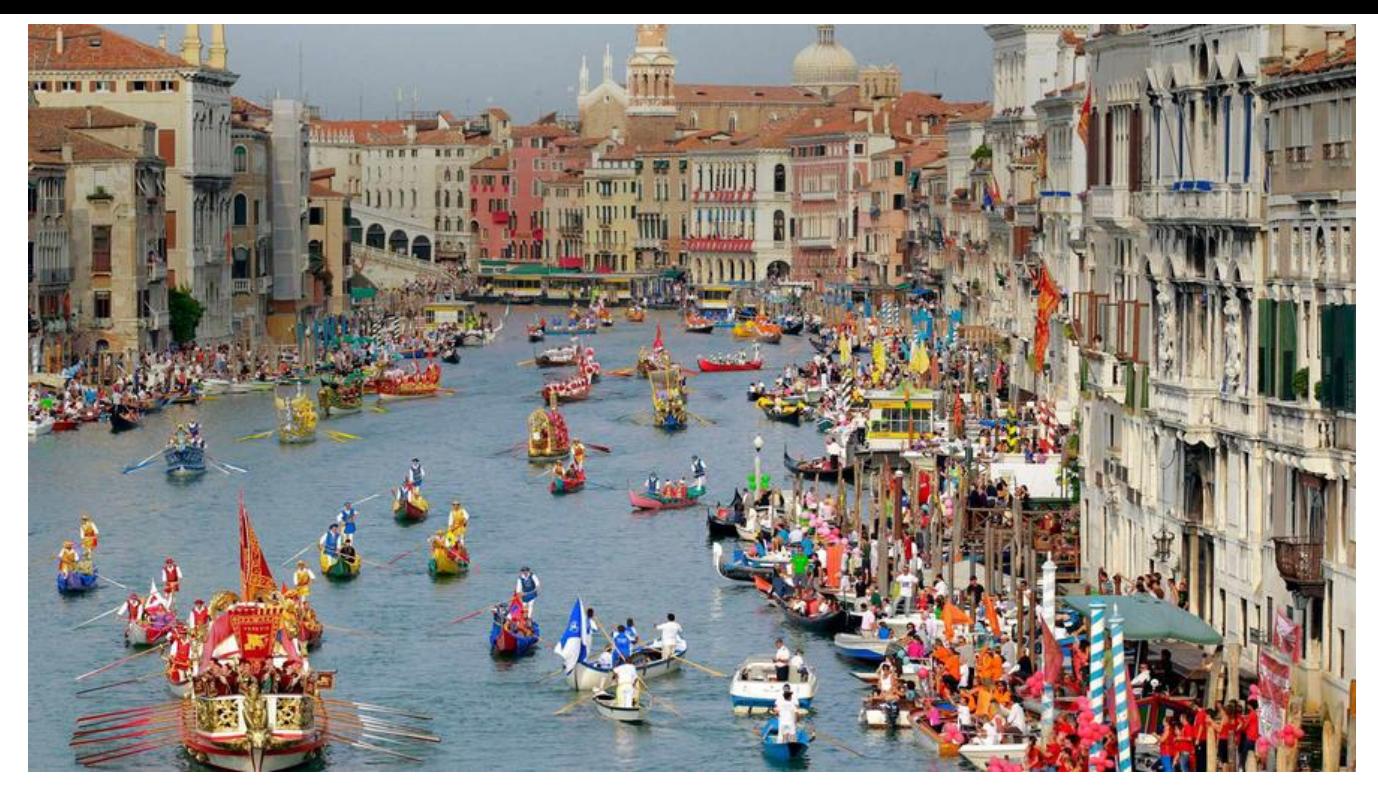

# **GaussDB 200单机实例安装使用教程**

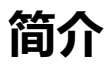

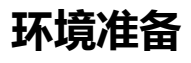

 $\text{KSP 4} \qquad \text{MSP 4} \qquad \text{KSP 4} \qquad \text{KSP 4} \qquad \text{HFG 5} \qquad \text{GPUBHR 4} \qquad \text{RH/OB 4} \qquad \text{RH/OB 5} \qquad \text{HMO 6} \qquad \text{HMO 7} \qquad \text{HMO 8} \qquad \text{HMO 9} \qquad \text{HMO 9} \qquad \text{HMO 9} \qquad \text{HMO 9} \qquad \text{HMO 9} \qquad \text{HMO 9} \qquad \text{HMO 9} \qquad \text{HMO 9} \qquad \text{HMO$ 192.168.0.55 192.168.0.55 Kerbuit/rack0 Test01

**软件包名称** 适用系统

### **服务器安装前准备**

#### **操作系统的配置**

主机名

个ip,请勿重复添加。flushed

虚拟光盘文件名

注意:<br>注意:

vi /etc/locale.conf

" LANG"的值修改为" en\_US.UTF-8",按" Esc"键退出编辑,并输入 **:wq** 保存

yum install -y OpenIPMI openIdap **openldap-clients openldap-servers perl-Perlilog procmail python-dateutil python-dmidecode python-gudev python-simplejson pytz sdparm**

**安装GaussDB 200**

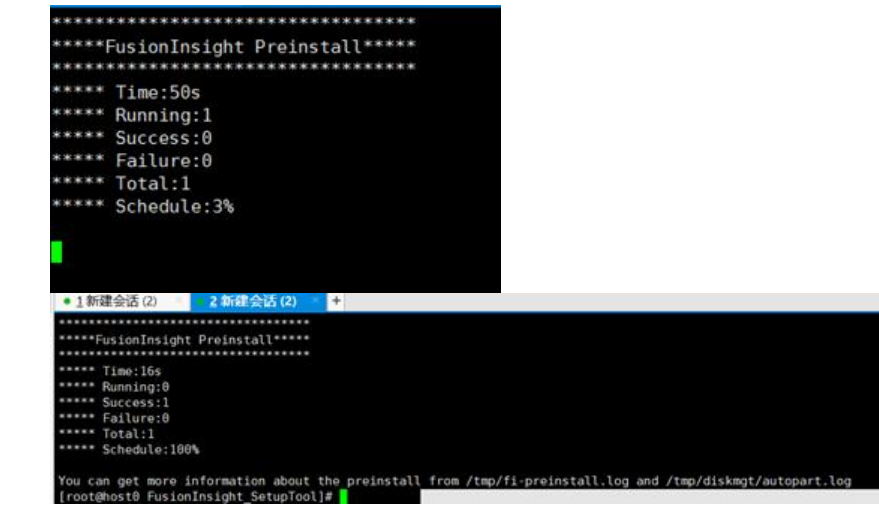

#### **安装Manager**

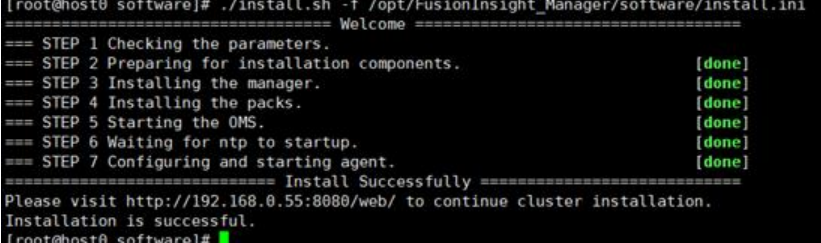

## **进入登录界面,安装集群与服务**

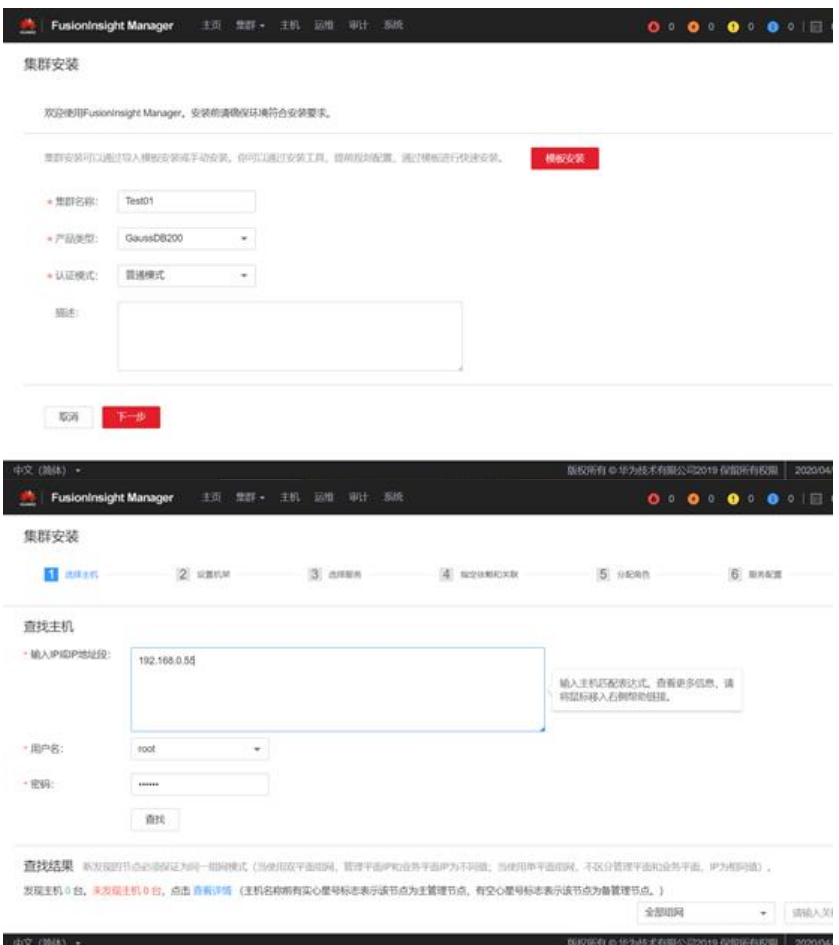

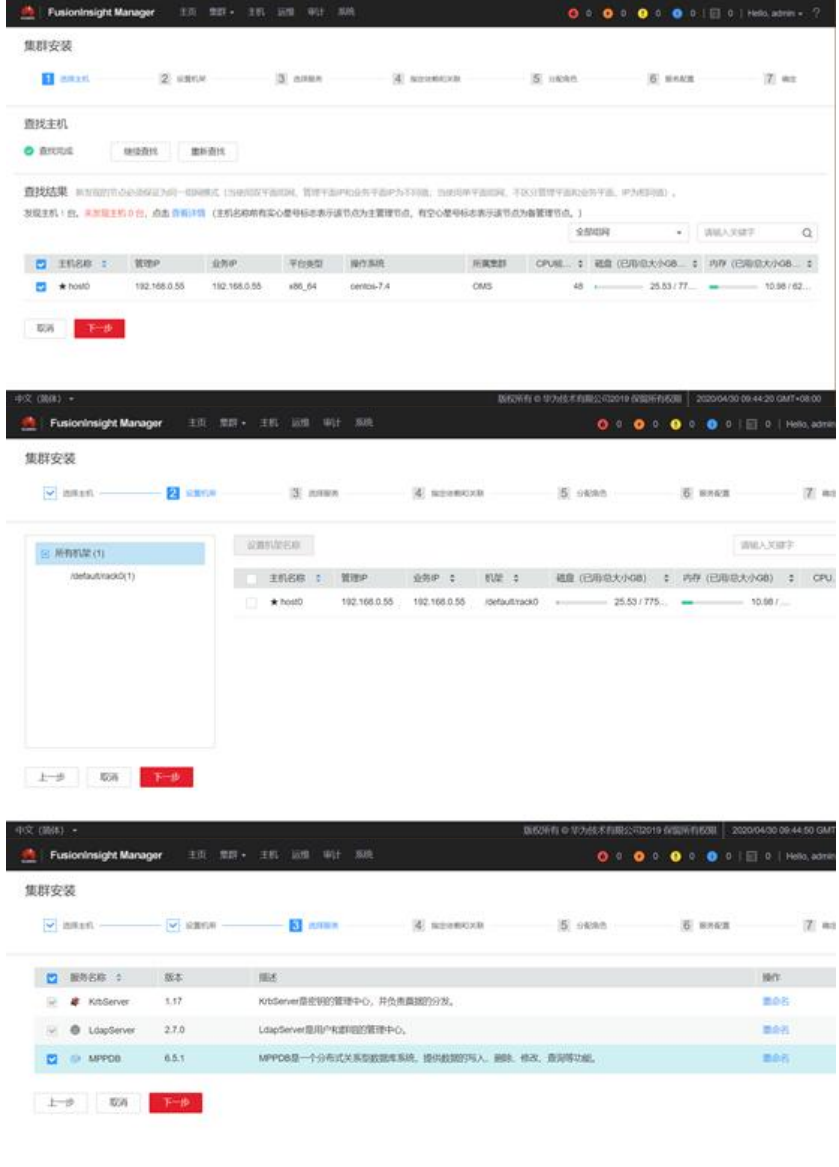

THE REPORT OF THE RESIDENCE OF A STATE OF THE RESIDENCE OF A STATE OF THE RESIDENCE OF A STATE OF THE RESIDENCE OF A STATE OF THE RESIDENCE OF A STATE OF THE RESIDENCE OF A STATE OF THE 集群安装  $\text{Hence, for each } \text{ and } \text{ in } \mathbb{Z} \text{ and } \text{ in } \mathbb{Z} \text{ and } \text{ in } \mathbb{Z} \text{ and } \text{ in } \mathbb{Z} \text{ and } \text{ in } \mathbb{Z} \text{ and } \text{ in } \mathbb{Z} \text{ and } \text{ in } \mathbb{Z} \text{ and } \text{ in } \mathbb{Z} \text{ and } \text{ in } \mathbb{Z} \text{ and } \text{ in } \mathbb{Z} \text{ and } \text{ in } \mathbb{Z} \text{ and } \text{ in } \mathbb{Z} \text{ and } \text{ in } \mathbb{Z} \text{$  $\text{KSP} \qquad \qquad \text{VOR} \qquad \qquad \text{VOR} \qquad \qquad \text{LapSolve} \qquad \qquad \text{KQ}(1) \star \qquad \qquad \text{KQ}(1) \star \qquad \qquad \text{VOR}(1) \star \qquad \qquad \text{VOR}(1) \star \qquad \qquad \text{VOR}(1) \star \qquad \qquad \text{VOR}(1) \star \qquad \qquad \text{VOR}(1) \star \qquad \qquad \text{VOR}(1) \star \qquad \qquad \text{VOR}(1) \star \qquad \qquad \text{VOR}(1) \star \qquad \qquad \text{VOR}(1) \star$  $_{\rm max}$ 

中文 (图4) → WEDWEI → MEDWEI → MEDWEI → MEDWEI → MEDWEI → MEDWEI → MEDWEI → MEDWEI → MODOLOGIO → MEDWEI → MEDWEI → MEDWEI → MEDWEI → MEDWEI → MEDWEI → MEDWEI → MEDWEI → MEDWEI → MEDWEI → MEDWEI → MEDWEI → MEDWEI → MEDWEI → M

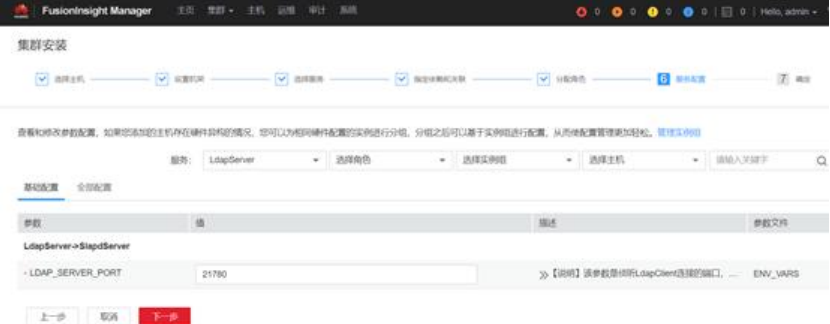

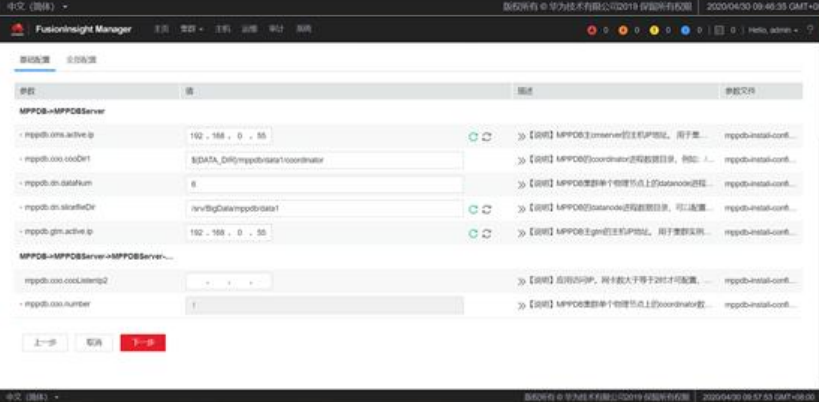

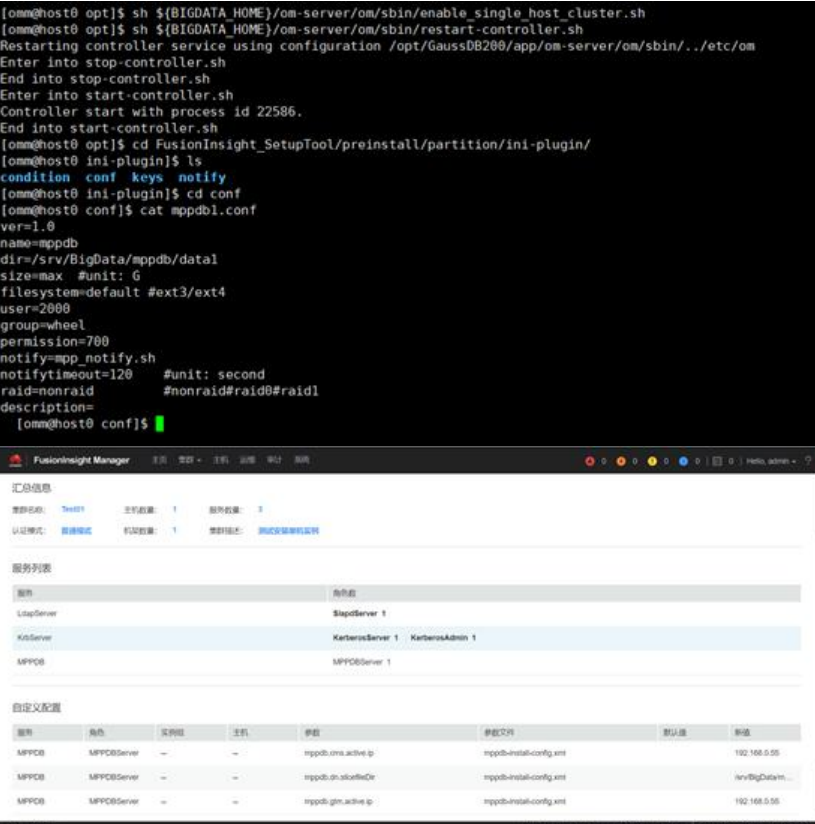

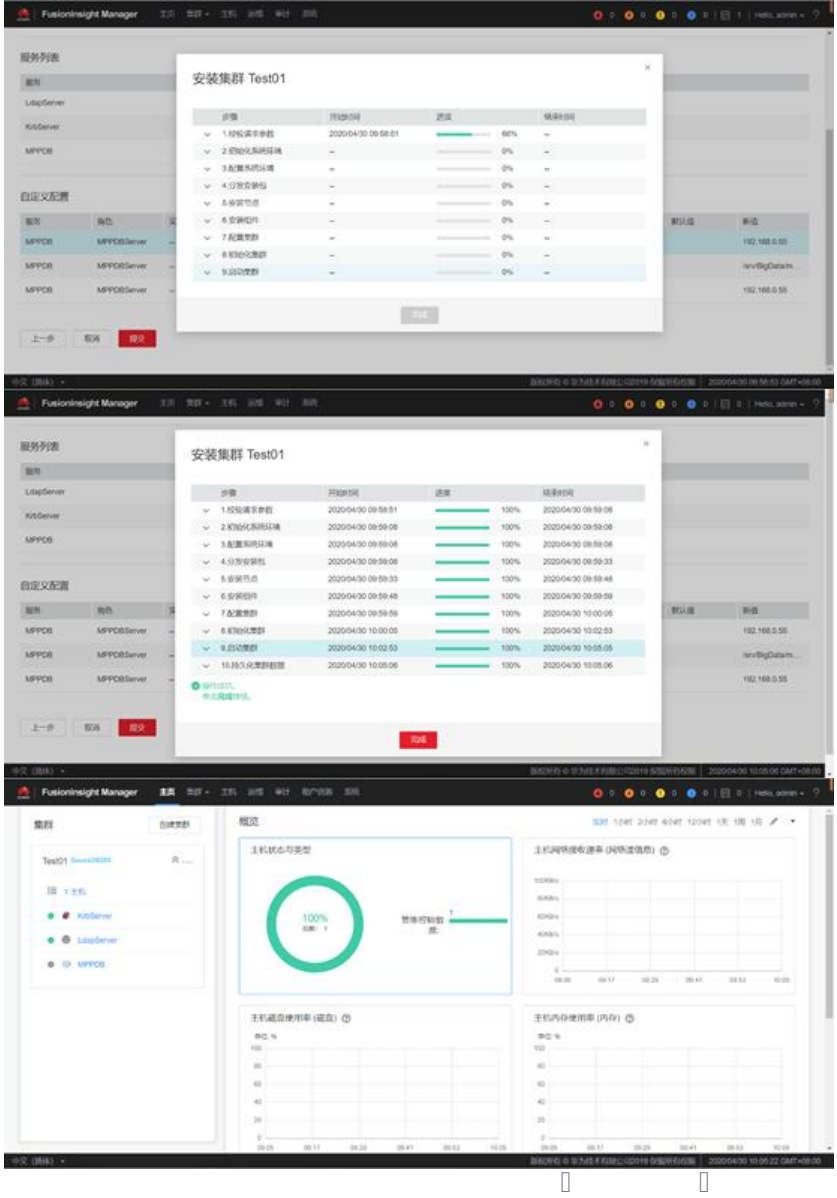

## **GaussDB的连接与使用**

**本机连接示例**

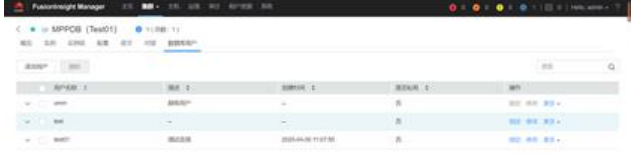

### **远程连接使用**

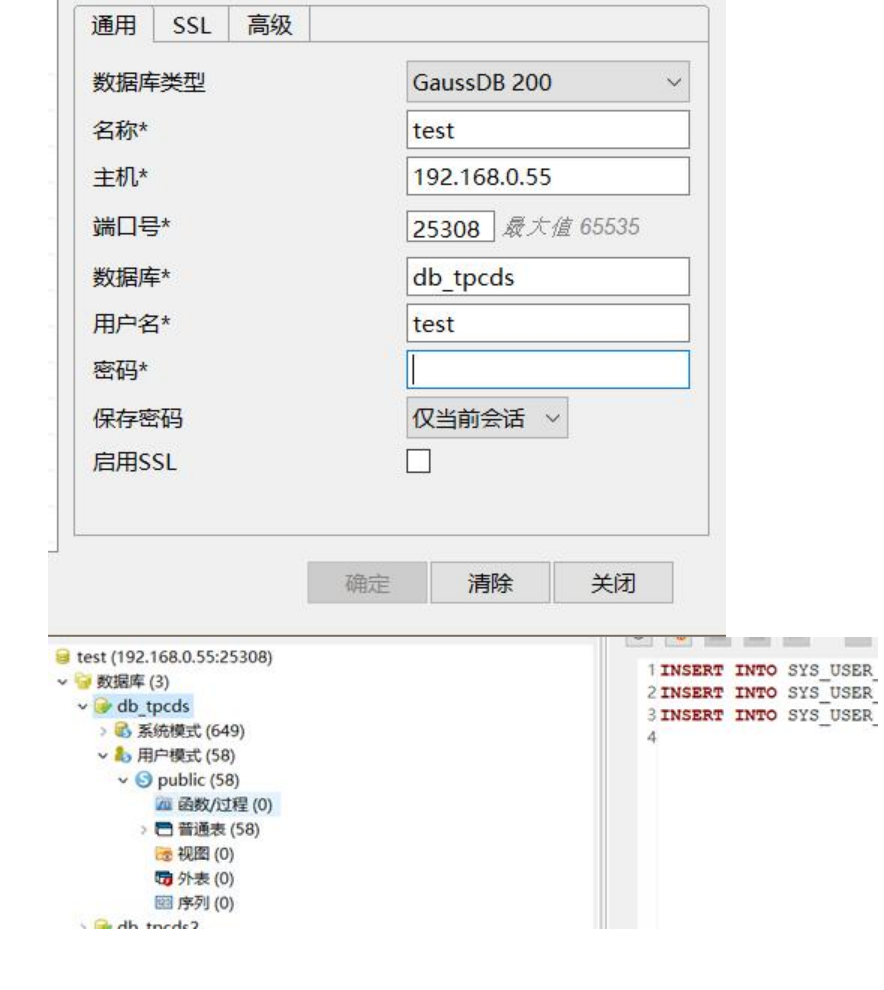

**附录**

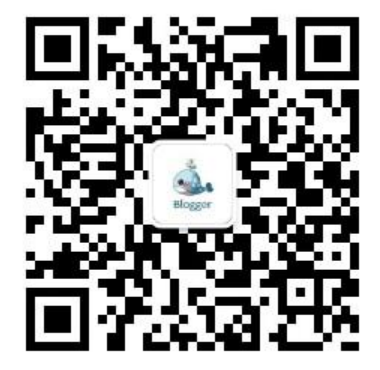